# **Implementing Instant Page Cache**

Requires **THEME PRESS**

### Implementing Instant Page Cache

### Prompt

Triggering the [Instant Page Cache](https://www.brikit.com/display/glossary/Instant+Page+Cache) option for a page or blogpost.

### **Outcome**

### **Steps**

#### **Navigate to the Performance Accordion in the Page Tab**

Theme Press Designer Page Tab Performance

#### **Check the Cache Page option**

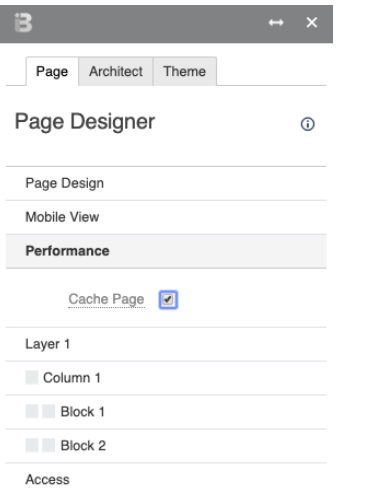

### **Information Security** The same version of a cached page will be shown to all users, so this should **not be enabled on pages that present custom views** to individual users (for example, query results affected by user permissions). The page cache process occurs after permissions checks are performed by Confluence, **so page-level view restrictions are respected.**

[Link](https://www.brikit.com/display/glossary/Instant+Page+Cache)

### **Note**

Tip

### Warning

Info

## Related

- [Instant Page Cache](https://www.brikit.com/display/glossary/Instant+Page+Cache)
- [Configuring the Instant Page Cache Cleaner](https://www.brikit.com/display/manual/Configuring+the+Instant+Page+Cache+Cleaner)